# **Issue Checklist**

Xporter for Jira Cloud allows you to export all the information available on the Issue Checklist Free and Issue Checklist Pro apps.

## **Definition**

This integration provides a set of global mappings, being able to get an overview of the Issue Checklist.

| Field                         | Description                                                              |
|-------------------------------|--------------------------------------------------------------------------|
| IssueChecklist.Progress       | The progress of the Issue Checklist, percentage of items marked as done. |
| IssueChecklist.CheckedCount   | The number of Issue Checklist items completed.                           |
| IssueChecklist.UncheckedCount | The number of Issue Checklist items not complete.                        |
| IssueChecklist.ItemCount      | The number of Issue Checklist items.                                     |
| IssueChecklist                | The Checklist YAML content.                                              |
| IssueChecklistCount           | The number of Issue Checklist.                                           |

## Expand to see the sample code

```
Progress: ${IssueChecklist.Progress}%

Number of items completed: ${IssueChecklist.CheckedCount}

Number of items not completed: ${IssueChecklist.UncheckedCount}

Number of items in the Issue Checklist: ${IssueChecklist.ItemCount}
```

Also, it's possible to get more details by iterating over all the lines of the Issue Checklist.

| Issue Checklist Field | Description                                                                                      |
|-----------------------|--------------------------------------------------------------------------------------------------|
| Status                | The status of the item can have one of the following values: Todo, Skipped, In Progress or Done. |
| Label                 | The label available on each line of the Issue Checklist.                                         |
| Description           | The description available on each line of the Issue Checklist.                                   |
| Isltem                | True if the Issue Checklist object is an Item.                                                   |
| Checked               | True if the Issue Checklist Item is completed. (Skipped, Done)                                   |

## Expand to see the sample code

```
#{for IssueChecklist[n].Label}
    ${IssueChecklist[n].Description}
    ${IssueChecklist[n].Description}
    ${IssueChecklist[n].Status}
    ${IssueChecklist[n].Checked}
    ${IssueChecklist[n].IsItem}
#{end}

or

#{for <VariableName>=FieldNameCount}
    Content and Issue Mappings. Example: ${FieldName[VariableName].Field}
#{end}
```

# Example

Let's use this integration to export data from Issue Checklist.

ACD-1

# Tincidunt arcu non sodales neque sodales ut etiam sit amet

## Description

Lorem ipsum dolor sit amet, consectetur adipiscing elit, sed do eiusmod tempor incididunt ut labore et dolore magna aliqua.

# Add ToDo item or header text here... Preparation V DONE Add feature permissions Nergon Internal announcement with presentation. Prepare branch Hide description V Merge feature to branch Set tag 1.16.0 Update changelog Deploy Deploy Deploy Deploy Done Deploy master to prod @PAULO ALVES

■ **OPEN** Send external **announcement** to customers 2019-12-06

The result of the following template:

## **Overview of the Issue Checklist**

60% **Progress:** 

Number of items completed: 3/5

**Number of items not** 

completed:

### **Details of the Issue Checklist**

## Preparation

- [done] Add feature permissions
- [in progress] Send internal **announcement** with presentation.

2/5

[done] Prepare branch

## Merge feature to branch

Set tag 1.16.0 Update changelog

## Deploy

- [done] Deploy master to prod Paulo Alves
- [open] Send external announcement to customers 2019-12-06

In order to get the same result on your generated document, check the template used:

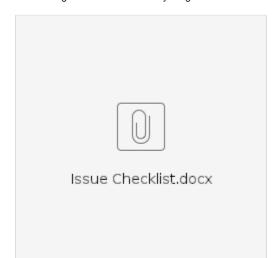

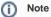

This integration gives the ability to customize the way how the Issue Checklist is displayed.

You can define in your template which type of data you want to export:

- Use your own checkbox;
- Export only the checkable items;
- Export all the information, with checkable and non-checkable values;